## 虚拟现实与三维游戏领域手绘建模方法研究

祝敏娇

(苏州信息职业技术学院,江苏 苏州 215200)

摘要:手绘建模方法是虚拟现实技术和三维游戏两大领域主 要的建模方式之一,主要制作流程主要为创建模型、UV 展开、UV 贴图绘制,模型简约、色彩丰富,在系统运行中效果稳定,被广 泛应用并不断流传、发展。

关键词:手绘建模;虚拟现实;三维游戏;制作流程

虚拟现实技术,简称 VR 技术,已被推广到不同领域中广泛 应用,如科技、商业、医疗、军事、教育、娱乐、动漫等,通过 计算机建模软件模拟现实环境或构建虚拟空间,设置交互功能, 形成人机交互的虚拟仿真系统, 使用户产生身临其境的感受; 随 着近两年《原神》《和平精英》《阴阳师》等国产三维游戏火爆 国内外游戏市场,越来越多的玩家认识到了中国游戏、中国创造。 在三维游戏和虚拟现实技术领域中,手绘建模方法创建的三维模 型面数少,主要靠手绘贴图表达最终效果,是目前主要的三维建 模方法之一。

手绘建模方法将二维原画在 MAYA 或 3DS MAX 等 3D 软件 中制作三维模型,此处的三维模型为面数相对较少的低模,只需 要表达模型的剪影边缘轮廓造型,再对模型进行 UV 展开,利用 Photoshop 或 Bodypaint 3D 软件绘制贴图, 表达材质纹理和光影关 系。最后将贴图应用于三维模型,产生最终具有手绘风格的模型 效果。

## 一、创建模型

三维建模软件众多,多以 MAYA 或 3DS MAX 软件为主要工 具创建三维模型,主要使用多边形建模方法。

(一)前期准备

将原画作为截图置顶于界面,可使用截图软件如 PureRef, 以 便建模时仔细观察。

就角色模型而言,可将模型三视图作为材质贴图赋予尺寸合 适的平面,并冻结(但不以灰色显示冻结对象)作为建模参考依 据。建模时在前视图操作,前视图设置为明暗显示模式,能清晰 看到平面上的参考图,同时将模型材质的透明度数值设置接近为 0,或按快捷键 alt+X 使模型透明显示,均可为建模操作提供方便; 在正视图和侧视图实例复制模型,两者之间产生操作关联,可更 清晰地调整建模的精确度。某个视图角度因模型自身部位的遮挡, 可选择模型上不需编辑的多边形子对象进行隐藏。

各种类型的角色模型,分析造型的样式和比例后,选择合适 的裸模,在裸模的基础上进行编辑,提高工作效率。

一般而言,体积大的模型表面细节更容易被关注,因此体积 小的模型分段数不得高于体积大的模型,以免"喧宾夺主",浪 费资源。

(二)建模起型

多边形建模有很多种方法,不同的模型,起型的方式也不同。

一种可以从整体到局部的方法,从一个球体或立方体起型, 可对物体外形结构更直接地把握,类似雕塑,模型控制起来相对 容易。比如制作角色的头部造型,对立方体进行涡轮平滑,在产 生的布线结构上继续进行多边形编辑,如顶点的切割、边的连接、 多边形的挤出等等。另一种方法是从局部到整体,如用一个平面 作为眼睛起型,在参考图的辅助下,利用三维空间想象能力往外 扩展制作其他五官,

制作武器道具,如各种造型的剑,可依据正视图用二维样条 线勾勒出封闭的轮廓图形,如图 1 所示, 将其转为可编辑多边形 再进行后续的操作。勾勒线条时,使用单击鼠标方式创建角点类 型的顶点子对象,否则转为可编辑多边形时会产生许多不需要的 顶点。

(三)细节表达

为了节约系统资源,手绘建模创建的是低模,建模方面只需 将模型的外轮廓造型表达准确即可,模型上轻微的褶皱或者缺口 细节在建模环节不需要体现,主要依靠后期贴图绘制产生效果, 避免产生过多的多边形面数。

1. 剪影再塑

正面剪影平面起型完成后,在此基础上切割出模型的凸起和 凹陷结构线条,并在线条之间进行顶点的连接或切割操作,使模 型上的多边形边数不超过 4,即组成模型的多边形为三角形或者 四边形,这是游戏模型建模规范之一,如果模型后期有动作绑定, 一般都是四边形组成,三角形稳定性太强,灵活性不够,且容易 导致模型多边形破裂。

移动新结构上的顶点,产生道具侧面的厚度,这样就通过较 少的多边形数量表达出模型正面和侧面的剪影轮廓,如图 2 所示, 形成精简的低模造型。

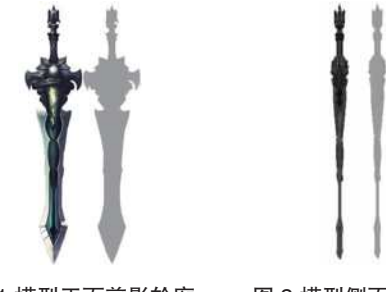

2. 对称复制

图 1 模型正面剪影轮廓 图 2 模型侧面剪影轮廓

对于对称模型,只需绘制正视图剪影的一半轮廓图形,转换 为可编辑多边形,用缩放工具打平对称轴上所有顶点,将轴心捕 捉移动到对称轴上的某一点,使得即将生成的另一半模型与现模 型完全"无缝衔接";接下来添加"对称"修改器,选择合适的 对称镜像轴,即可方便地计算出完全相同的另一半造型,勾选"焊 接缝"后再次转为可编辑多边形,则两侧的模型即自动焊接为同 一模型的同一元素。

二、UV 展开

(一)展开过程

在三维软件中,为模型添加 UVW 展开修改器,打开 UV 编辑 器,UV 很乱的情况下,选中所有 UV 面使用"平面投影"工具,

将 UV 拍平重置。进入边层级,选择隐蔽、不显眼处的边为接缝 进行断开。接缝设置完成后,选择所有 UV 面,用松弛或者快速 剥离工具进行 UV 展开,在 UV 象限第一象限区域合理排布,提高 利用率,UV 面之间不能重叠、不可上下颠倒。

(二)棋盘格检验

为模型添加棋盘格材质,棋盘格平铺次数适当提高,用于观 察 UV 拆分精度和形状。模型的视觉中心部分的 UV 面可局部放大, 以便后期绘制 UV 贴图时体现更丰富的细节,但棋盘格最大最小 精度差距应保持在 4 倍以内;棋盘格的形状若出现变形、拉扯现象, 则需要将角度大于 90°的线断开,重新快速剥离或松弛操作。

(三)共用 UV 处理

多个造型相同的模型部件可以共用 UV,比如武器道具上的多 个相同的铆钉造型,只需将其中一个铆钉分离出主体模型,对其 单独进行 UV 展开并塌陷,复制这个铆钉到其他位置后,所有铆 钉附加到主体模型上,这时整体模型的 UV 中,所有铆钉共用一 份 UV 面。

通过对称复制方式制作的模型,其 UV 也可以共用。对于左 右两侧紧贴于对称轴的模型而言,如图 3 所示, 在对称操作前先 对一侧模型进行 UV 展开,展开完成后,将 UV 塌陷于模型, 在此 基础上再进行对称复制并附加两侧于一体,为其重新添加 UVW 编 辑器后发现原本的 UV 面已经重叠摆放好,即模型中两片相同的 对称多边形可共用一片 UV 面。

对于左右两侧非紧贴于对称轴的模型而言,如玩偶左右对称 的两只胳膊,如图 4 所示,需原位分离一侧胳膊使其成为独立的 多边形模型,另一侧胳膊模型则暂时删除。将保留的胳膊模型进 行 UV 展开并塌陷于模型,再以身体中心对称复制此胳膊,将两 侧胳膊和身体模型附加为一体,并对胳膊与身体的两侧交接处的 顶点进行焊接,使其成为同一元素子对象。

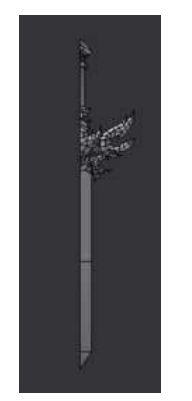

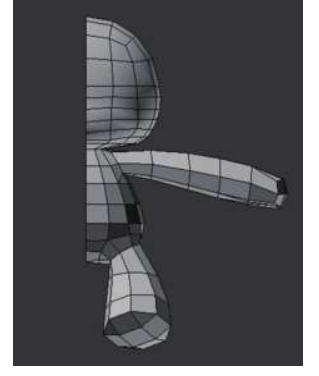

三、贴图绘制

图 3 无缝对称模型 图 4 以身体中心对称轴的胳膊模型

UV 展开完成后,一般渲染模板输出大小为 512\*512 或者 1024\*1024 的 png 格式图片,将其导入到 Photoshop 或 BodyPaint3D 软件中进行纹理绘制。注意 UV 面之间的距离,应大于两个像素, 否则容易产生 UV 面颜色溢出到临近 UV 面的不良效果。

在 PS 软件中绘制平面 UV 贴图,需清楚每一块 UV 面所对应 到模型上的多边形位置,可通过给 UV 设置颜色或者标注序号达 到目的,但模型较为复杂时,此操作效率较低。

BodyPaint3D 是 Cinema4D 软件的核心模块,也可单独安装, 是一款实用的 UV 贴图绘制软件,用户可以用笔刷工具直接在 3D 物体上绘制贴图,所见即所得,十分直观。UV 接缝处常常出现难 以上色的情况,使用投影画笔可以解决问题。绘制完成后,需要 保存源文件 c4d 类型,同时保存纹理为 PSD 文件。

UV 贴图绘制完成后,颜色并没有限制在有效的 UV 线框中, 显得整个 UV 贴图杂乱无章。可以在三维软件中,打开 UV 编辑器, 设置参数渲染出灰色的 UV 模板为 PNG 格式的透明背景图片, 如 图 5 所示,到 PS 中即可很方便地将 UV 贴图的颜色、纹理、光影 绘制控制在 UV 线框内, 如图 6 所示。

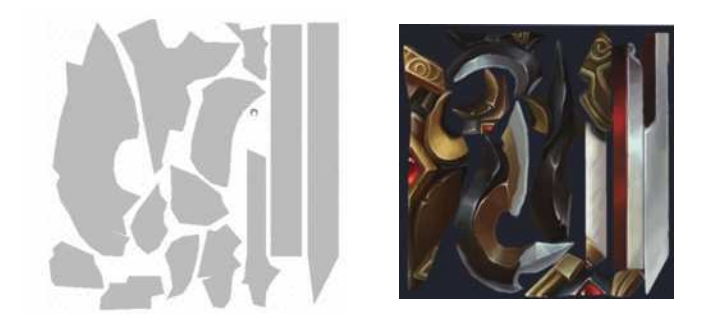

## 图 5 灰色 UV 块 图 6 UV 贴图

将 UV 贴图应用于模型的漫反射材质,带有纹理和光影效果 的三维模型创建完成,导出为 OBJ 或者 FBX 类型文件,用于引擎 软件,设置交互功能,最终实现虚拟现实系统或者三维游戏。

四、结语

虚拟现实与网络通信特性的结合,发展前景乐观,是一项发 展中的、具有深远的潜在应用方向的新技术。游戏行业已成为中 国互联网最重要的支柱产业之一,无论玩家人数还是产业规模, 中国游戏业的发展速度都是居世界前列。两个领域都离不开三维 建模环节,手绘建模方式是主要的建模方式之一,在三维软件中 建模、展 UV,再到 PS、BodyPaint3D 软件中绘制 UV,最后将 UV 贴图应用于三维模型产生最终效果,其流程简洁、工作效率高、 效果优秀,作为传统而经典的建模方式流传至今,并不断发展着。

## 参考文献:

[1] 王 换 文, 郭 凌 云, 李 娜 . 基 于 3ds Max、UVLayout 和 BodyPaint 3D 的神兽建模 [J]. 福建电脑, 2015, 31 (07).

[2] 陶冶 .MAYA 角色建模技术在吉祥物设计中的应用研究 [J]. 大观,2021(04).

基金项目: 2021 年度苏州市"1+X"证书制度下的专业教学 改革研究项目: 三维建模技术课程对接数字创意建模"1+X"证 书的教学内容改革研究,项目编号:2021-12;全国高等院校计 算机基础教育研究会 2022 年计算机基础教育教学研究课题:课程 思政背景下"三维建模技术"课程混合式教学实践研究,项目编号: 2022-AFCEC-497;苏州信息职业技术学院 2020 年在线开放课 程项目:三维建模技术(3ds MAX),项目编号:2020YJZ08。

作者信息:祝敏娇(1982-),女,汉族,江苏宜兴人,本科学历、 硕士学位,讲师;研究方向:三维建模、平面设计、动画制作。